# Программное обеспечение

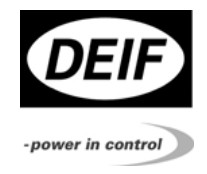

Контроллеры генераторного агрегата **DEIF**  4921240310В

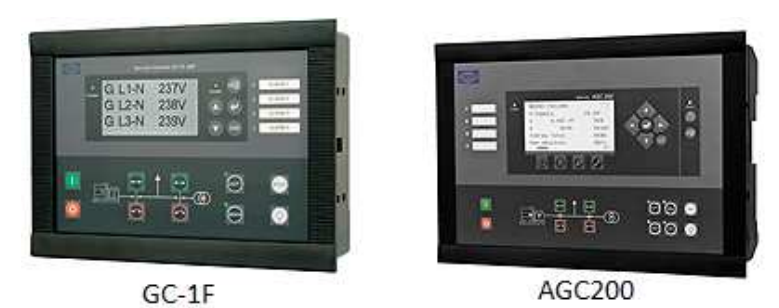

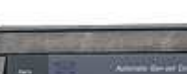

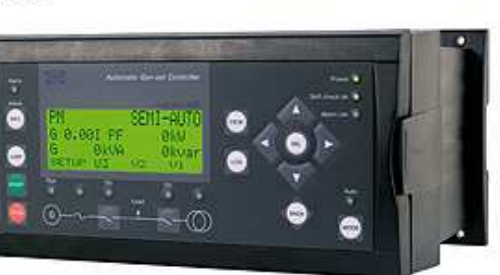

AGC<sub>3</sub>

- Обновление программного обеспечения
- Совместимость **SW, HW** и файлов конфигурации
- Активация программных опций

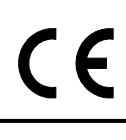

Компания ДВК**-**электро Санкт-Петербург ул.Швецова д.12/2 факс:(812)252- 76-55, тел:(812)318-30-69 URL:www.dvk-electro.ru e-mail:sales@dvk-electro.ru

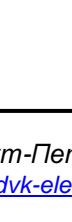

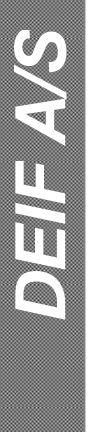

# Загрузка**/**обновление программного обеспечения

Программное обеспечение контроллеров постоянно обновляется. В новое программное обеспечение добавляются новые функции и усовершенствуются алгоритмы управления электростанцией. Последнюю версию программного обеспечения для контроллеров можно скачать на сайте DEIF http://www.deif.com/Download\_centre/Software\_download.aspx или прислать запрос в техническую поддержку support@dvk-electro.ru

Чтобы обновить программное обеспечение контроллера необходимо:

1. Подключиться к контроллеру с помощью программного обеспечения DEIF USW.

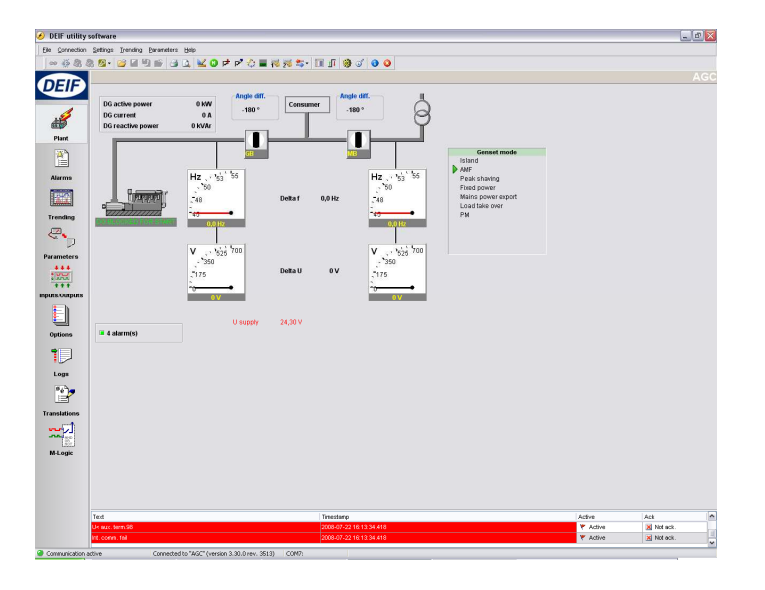

2. Загрузить и сохранить действующую конфигурацию контроллера использую функцию "Batch job".

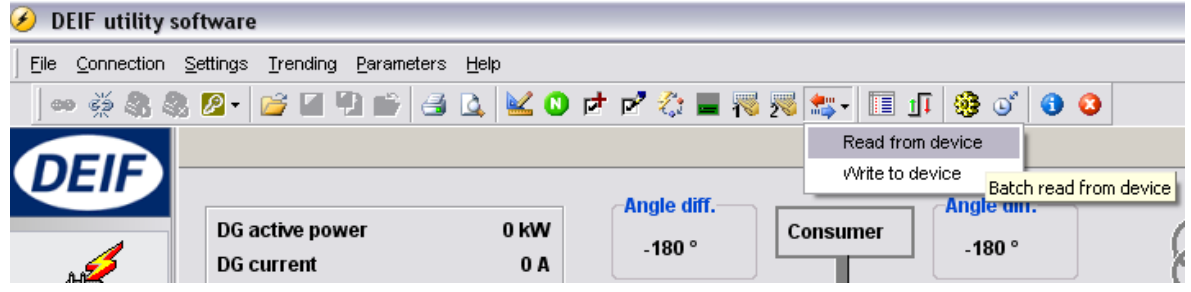

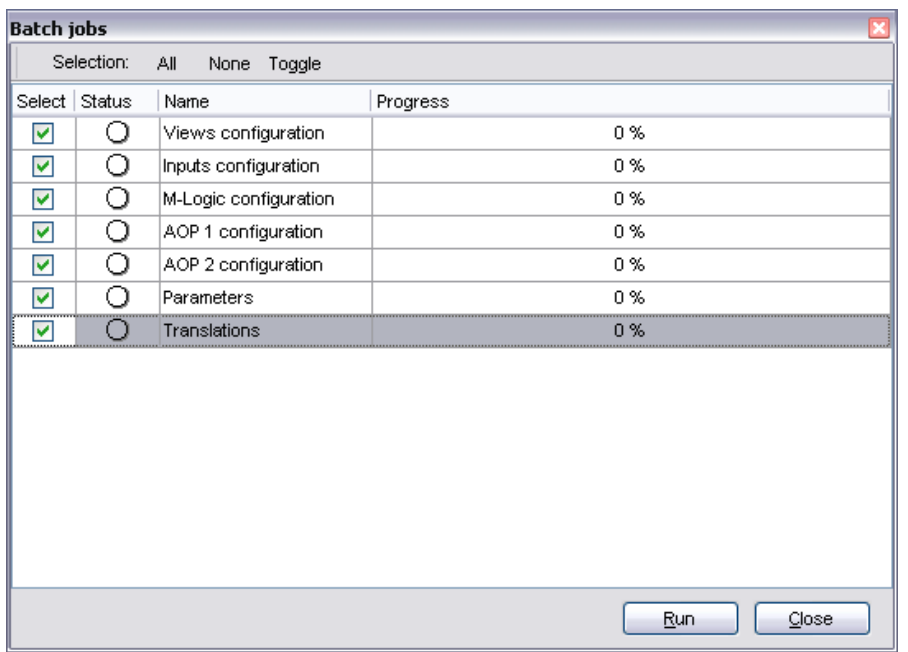

3. В данном окне назначаются параметры, которые должны быть сохранены.

4. Выбрать имя и место для сохранения файла конфигурации контроллера на ПК.

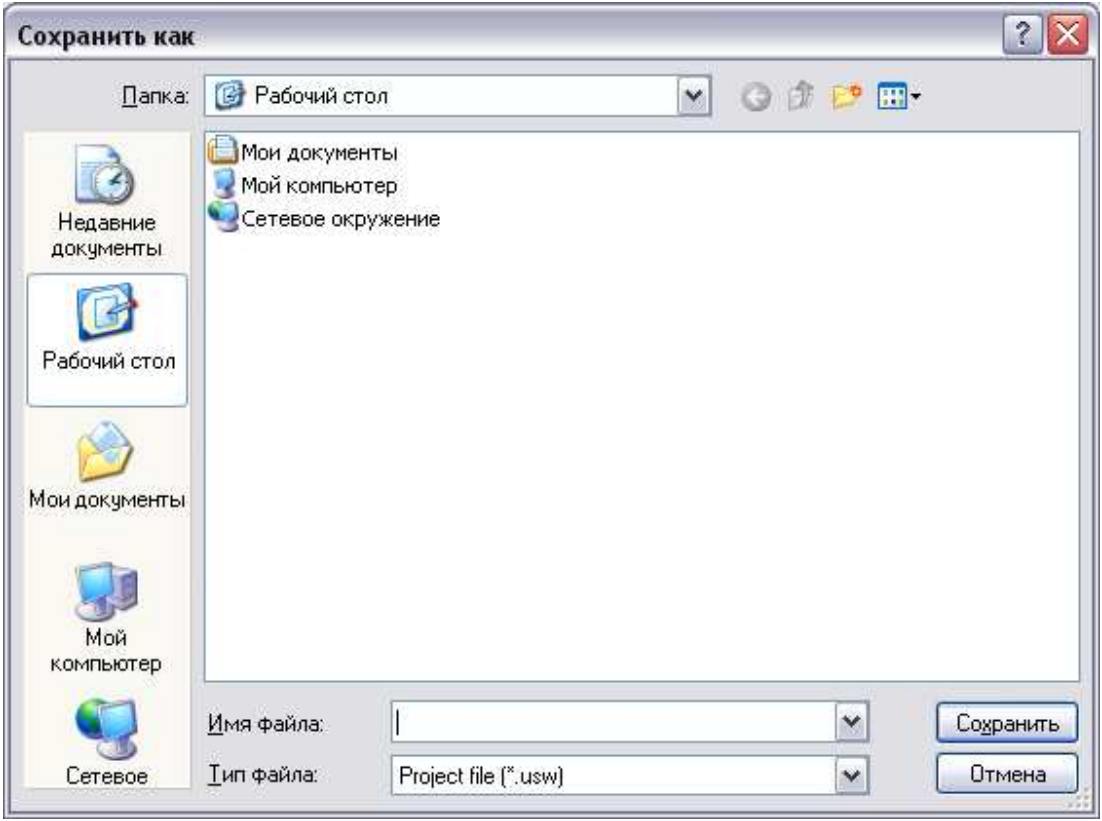

ДВК-электро

5. Нажать иконку "Firmware update" и выбрать новый файл программного обеспечения для загрузки.

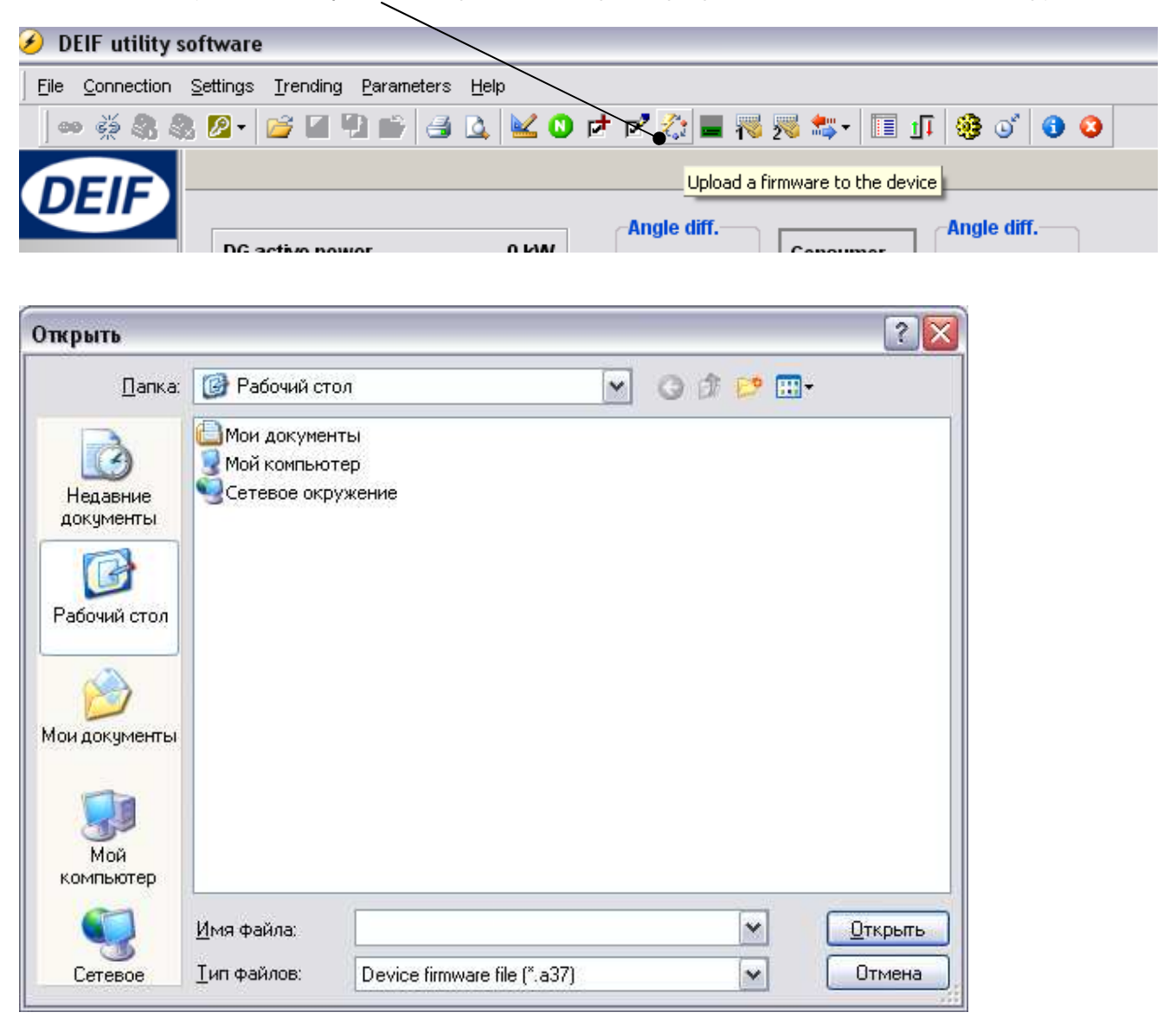

6. Затем начнется загрузка программного обеспечения в контроллер

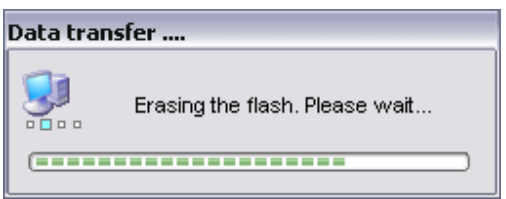

Только для контроллера **GC-1F:** если по каким**-**либо причинам загрузка программного обеспечения прервалась**,** то перед повторной загрузкой необходимо перевести контроллер в режим загрузки **(**снять питание**,** зажать кнопку **"**Стоп**"** и подать питание**).** После этого загрузку ПО производить без подключения **DEIF USW** к контроллеру**.**

7. После успешной перезагрузки программного обеспечения контроллера необходимо загрузить сохраненный файл конфигурации.

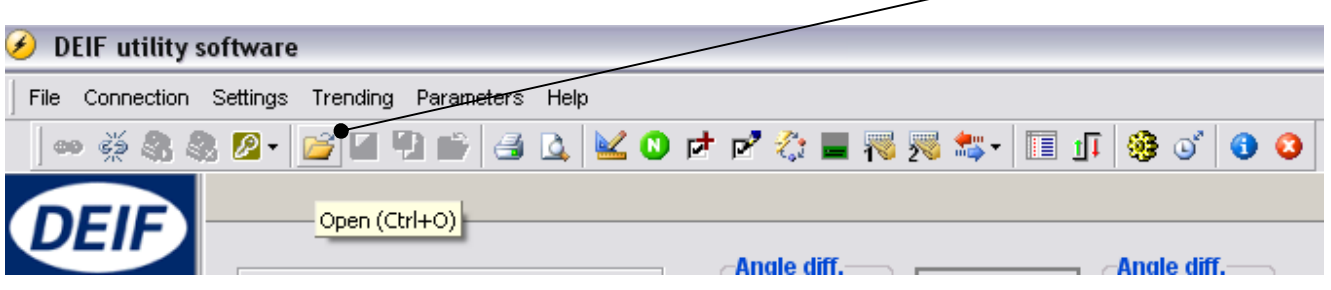

8. Для этого сначала необходимо открыть файл конфигурации на ПК

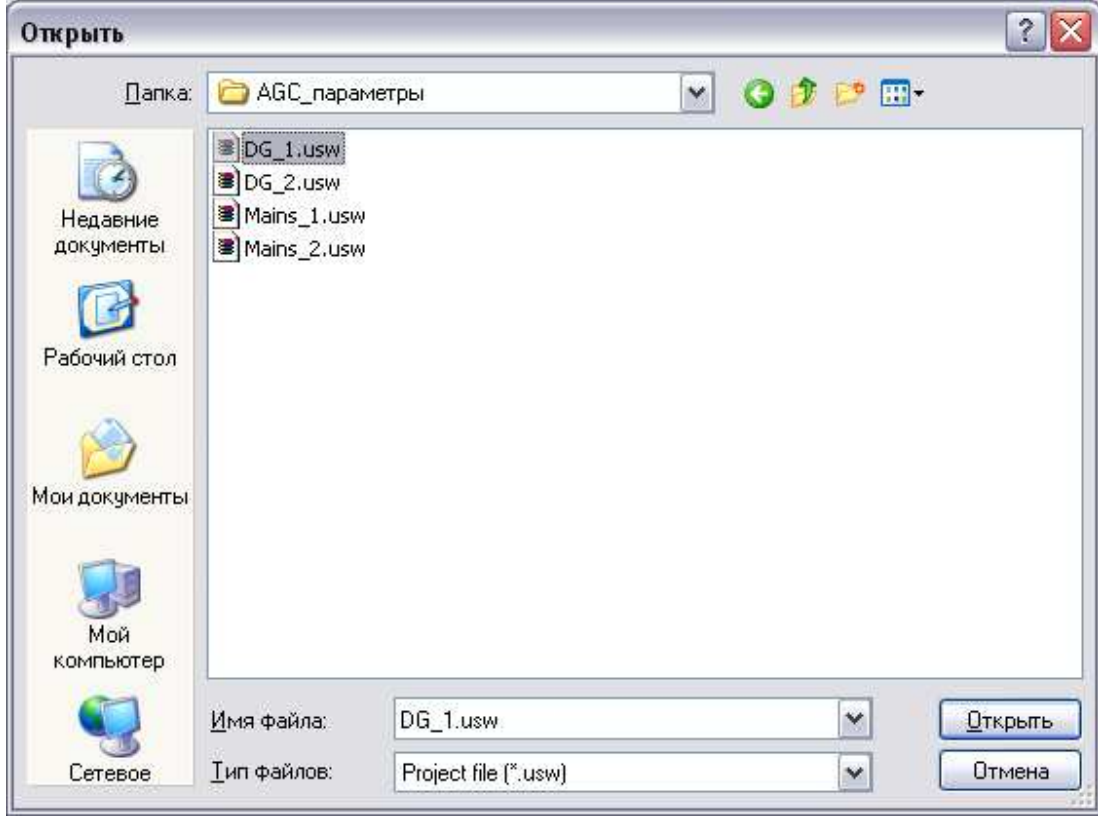

9. Загрузить конфигурацию в контроллер используя функцию "Batch job".

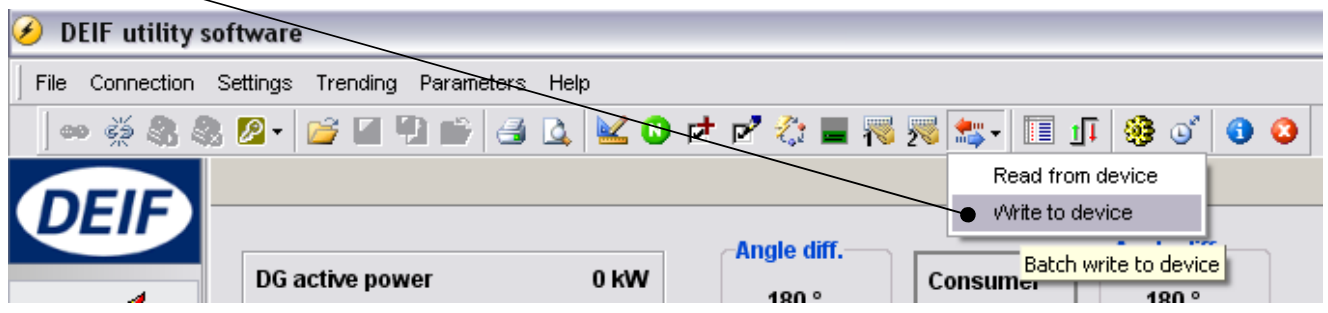

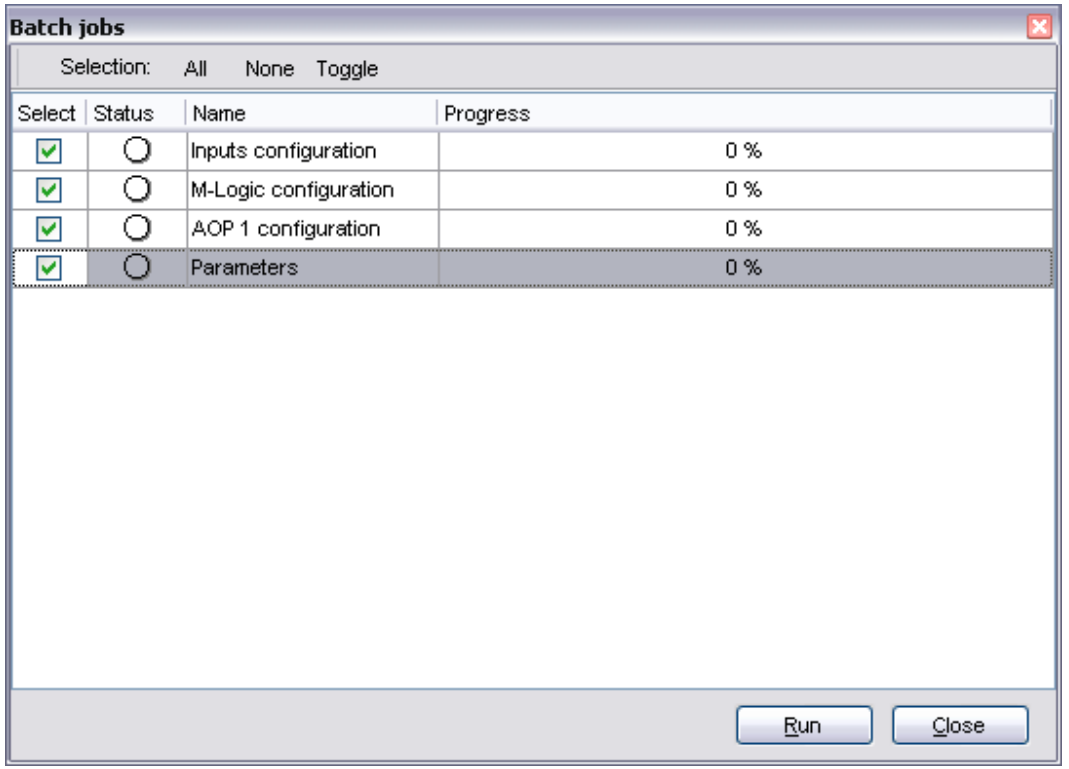

10. Назначить параметры файла конфигурации, которые должны быть загружены в контроллер.

11. Перезапустить контроллер (снять и подать питание)

# Совместимость **SW, HW** и файлов конфигурации

#### Контроллер **GC-1F:**

Версию программного обеспечения можно посмотреть перейдя в окно с надписью GC-1F. Программное обеспечение SW 1.XX.X, аппаратная часть HW 1.02.

- 1. Файлы конфигурации от SW 1.XX.X совместимы со всеми версиями программного обеспечения SW 1.XX.X.
- 2. Файл старой конфигурации (от более ранней версии SW 1.XX.X) может быть загружен в контроллер с более новым SW 1.XX.X
- 3. Файл новой конфигурации (от более поздней версии SW 1.XX.X) не может быть загружен в контроллер с более старым SW 1.XX.X.
- 4. В контроллеры HW 1.02 не может быть загружено программное обеспечение SW 2.XX.X.

### Контроллер **GC-1F/2:**

Версию программного обеспечения можно посмотреть перейдя в окно с надписью GC-1F. Программное обеспечение SW 2.XX.X, аппаратная часть HW 1.05

- 1. Файлы конфигурации от SW 1.XX.X могут быть загружены в контроллеры с программным обеспечением SW 2.XX.X
- 2. Файлы конфигурации от SW 2.XX.X совместимы со всеми версиями программного обеспечения SW 2.XX.X.
- 3. Файл старой конфигурации (от более ранней версии SW 2.XX.X) может быть загружен в контроллер с более новым SW 2.XX.X
- 4. Файл новой конфигурации (от более поздней версии SW 2.XX.X) не может быть загружен в контроллер с более старым SW 2.XX.X.
- 5. В контроллеры HW 1.05 не может быть загружено программное обеспечение SW 1.XX.X.

# Контроллеры серии **AGC200:**

Версию программного обеспечения можно посмотреть перейдя в меню **Adv.user menu 9000/Sofrwaer info**. Программное обеспечение SW 3.XX.X

- 1. Файлы конфигурации от SW 3.XX.X совместимы со всеми версиями программного обеспечения SW 3.XX.X.
- 2. Файл старой конфигурации (от более ранней версии SW 3.XX.X) может быть загружен в контроллер с более новым SW 3.XX.X
- 3. Файл новой конфигурации (от более поздней версии SW 3.XX.X) не может быть загружен в контроллер с более старым SW 3.XX.X.

# Контроллеры серии **AGC3:**

Версию программного обеспечения можно посмотреть перейдя в окно **V3** главного меню – указана в первой строке. Программное обеспечение SW 3.XX.X

- 1. Файлы конфигурации от SW 3.XX.X совместимы со всеми версиями программного обеспечения SW 3.XX.X.
- 2. Файл старой конфигурации (от более ранней версии SW 3.XX.X) может быть загружен в контроллер с более новым SW 3.XX.X
- 3. Файл новой конфигурации (от более поздней версии SW 3.XX.X) не может быть загружен в контроллер с более старым SW 3.XX.X.

### Активация новых программных опций

Функционал контроллера может быть расширен активацией дополнительных программных опций. Список программных опций представлен в общем описании контроллеров. Для активации некоторых опций может потребоваться дополнительная оплата.

Для активации новых программных опций необходимо сгенерировать код запроса и отправить его по email: support@dvk-electro.ru. Также обязательно необходимо указать серийный номер контроллера (на наклейке, например: GC-1F O/N 100040793.30).

Чтобы сгенерировать код запроса необходимо подключиться к контроллеру с помощью сервисного программного обеспечения DEIF USW и открыть окно (см. рисунок):

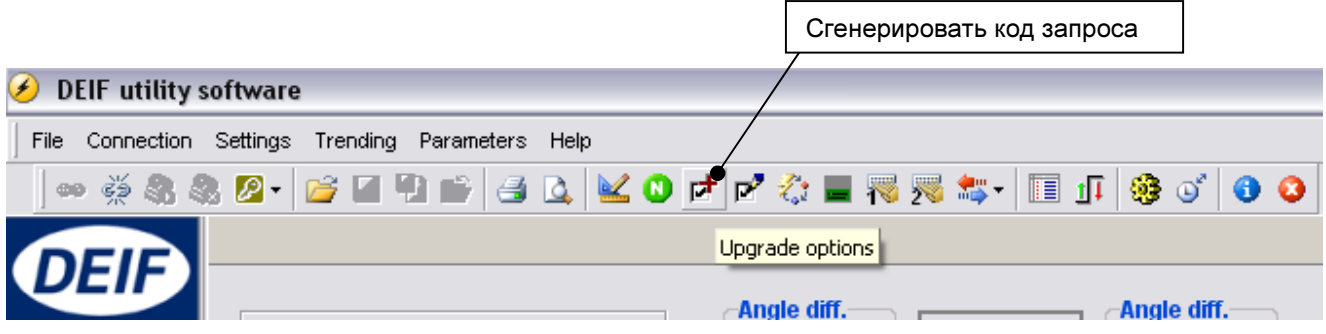

В следующем окне заполнить информацию об устройстве:

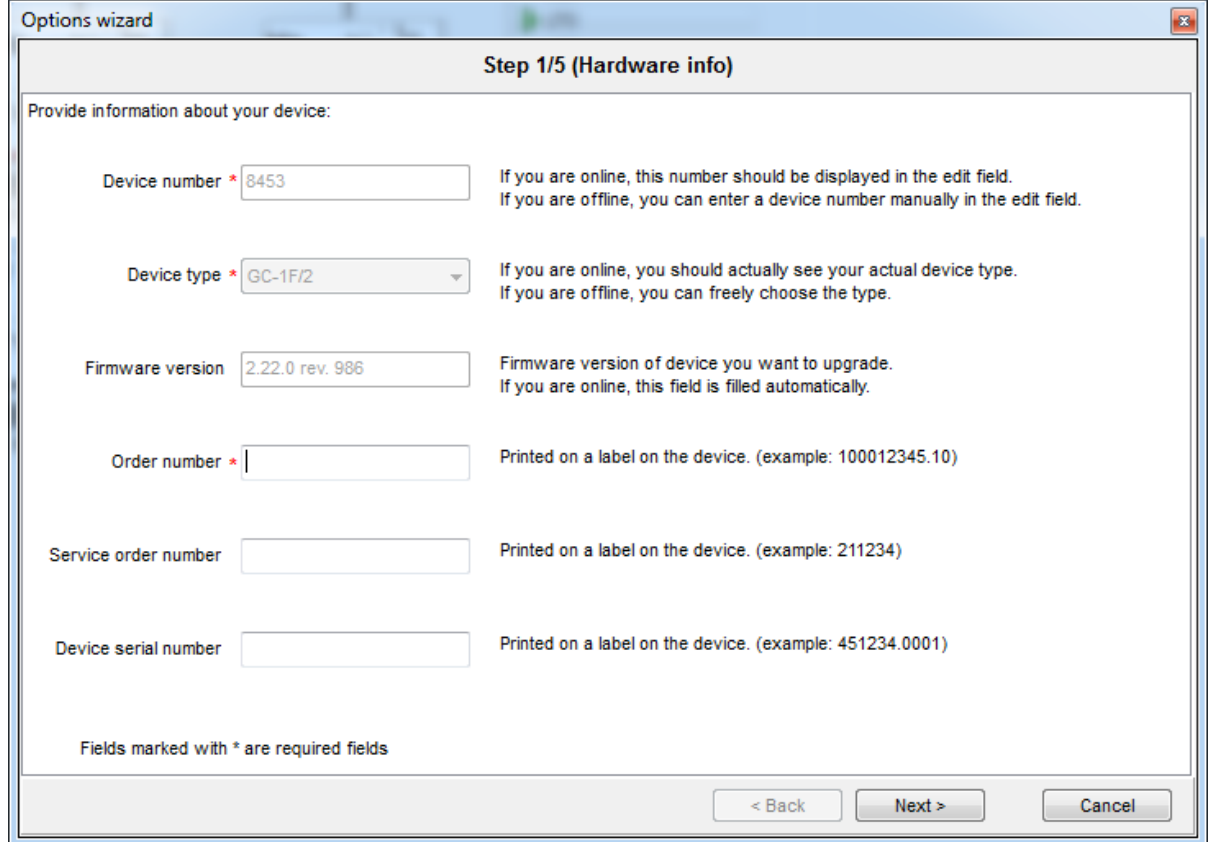

В появившемся окне необходимо указать опцию, которую вы хотите добавить и нажать "Далее":

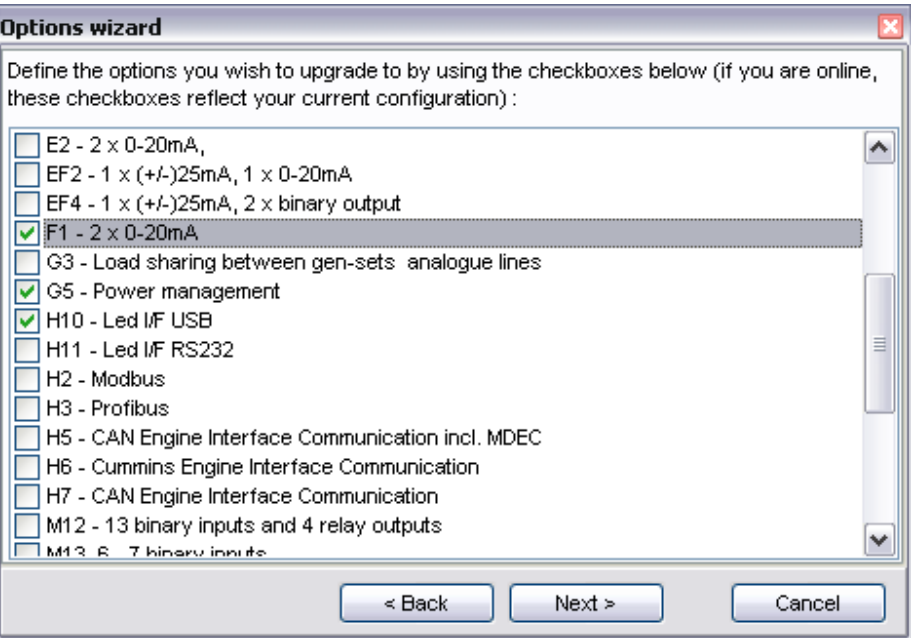

Программа сгенерирует код запроса на открытие новых опций, который необходимо скоппировать и отправить по e-mail.

 $\blacksquare$ 

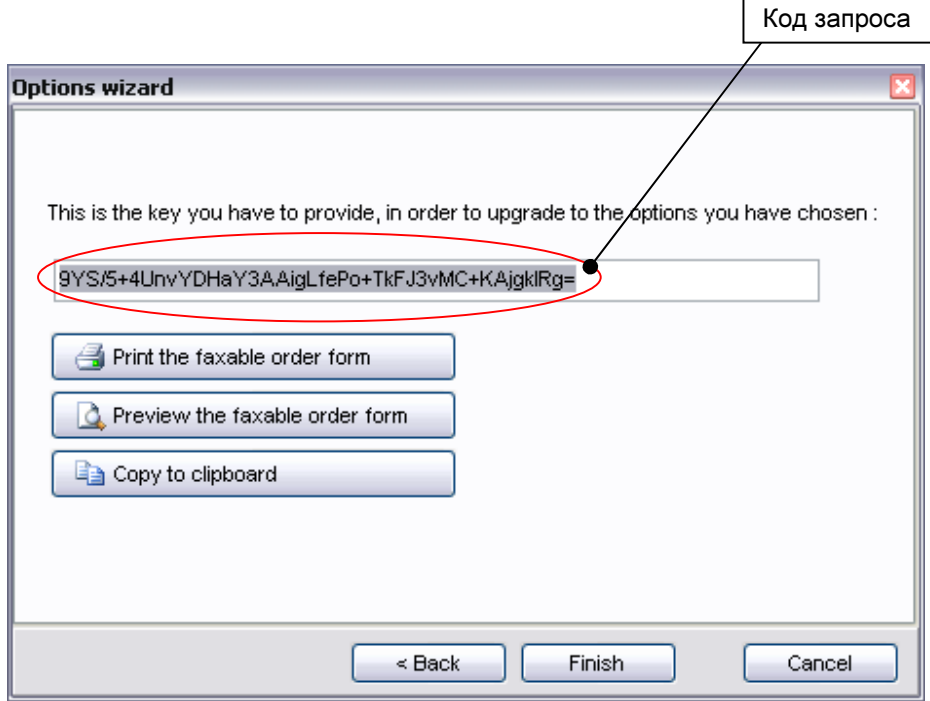

Ответный код активации, полученный от ДВК-электро необходимо вставить в окно и нажать OK:

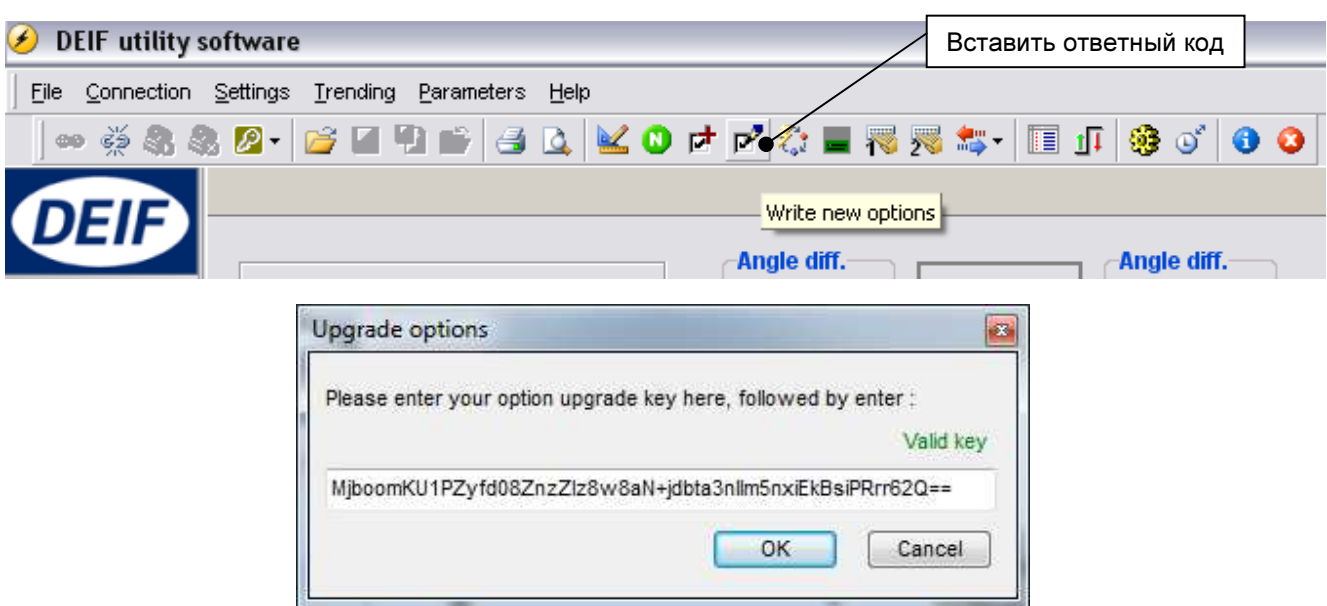

После успешной активации опции необходимо открыть окно "Options" и убедиться в активации опции:

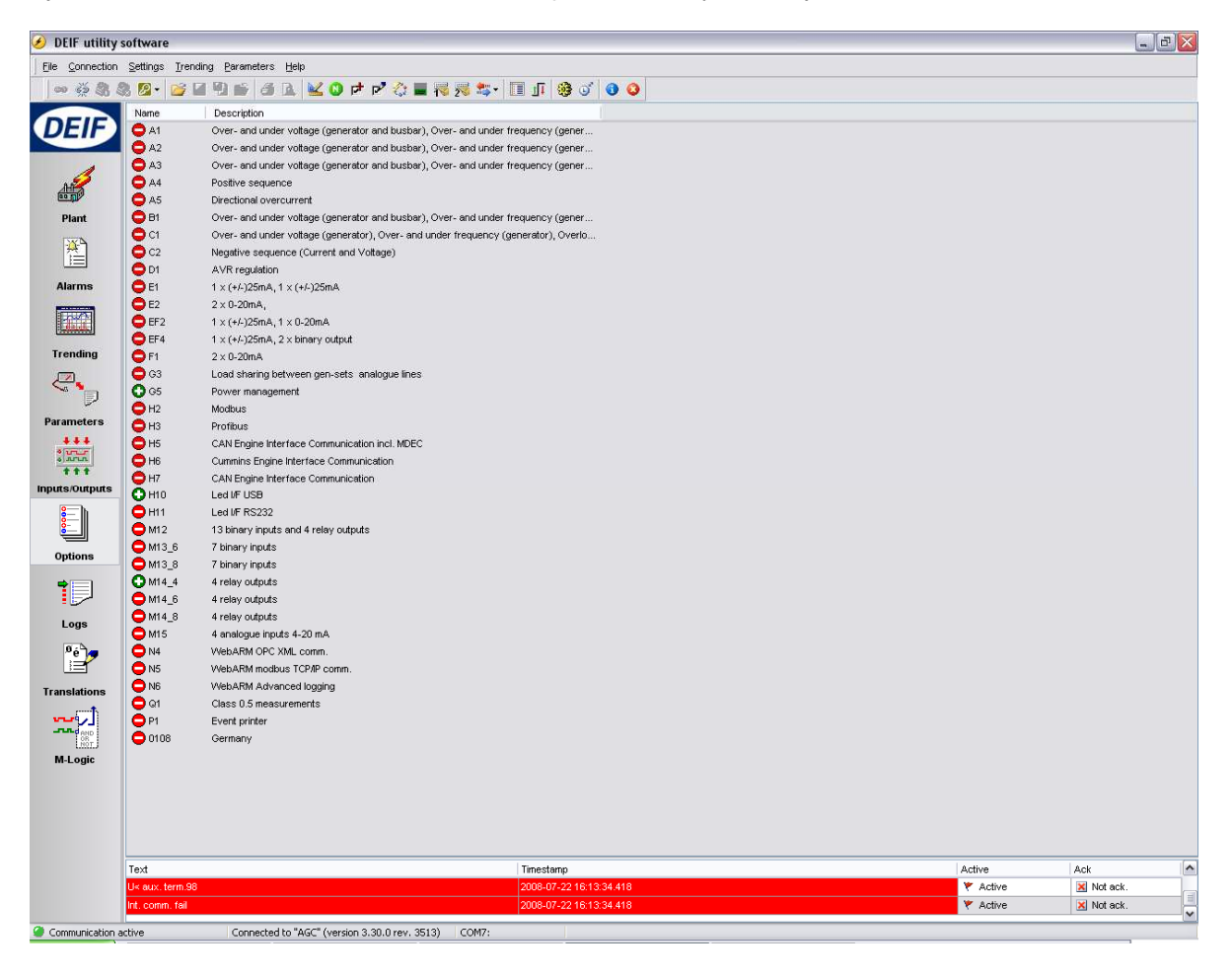

Компания ДВК-электро сохраняет за собой право внести изменения в вышеприведенный текст